# **Vostro 3710**

Configuración y especificaciones

**Modelo reglamentario: D17S Tipo reglamentario: D17S003 Septiembre de 2022 Rev. A03**

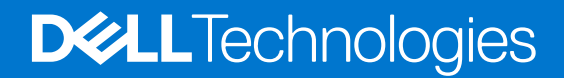

#### Notas, precauciones y avisos

**NOTA:** Una NOTA indica información importante que le ayuda a hacer un mejor uso de su producto.

**PRECAUCIÓN: Una PRECAUCIÓN indica la posibilidad de daños en el hardware o la pérdida de datos, y le explica cómo evitar el problema.**

**AVISO: Un mensaje de AVISO indica el riesgo de daños materiales, lesiones corporales o incluso la muerte.**

© 2022 Dell Inc. o sus subsidiarias. Todos los derechos reservados. Dell Technologies, Dell y otras marcas comerciales son marcas comerciales de Dell Inc. o sus subsidiarias. Otras marcas comerciales pueden ser marcas comerciales de sus respectivos propietarios.

# Tabla de contenido

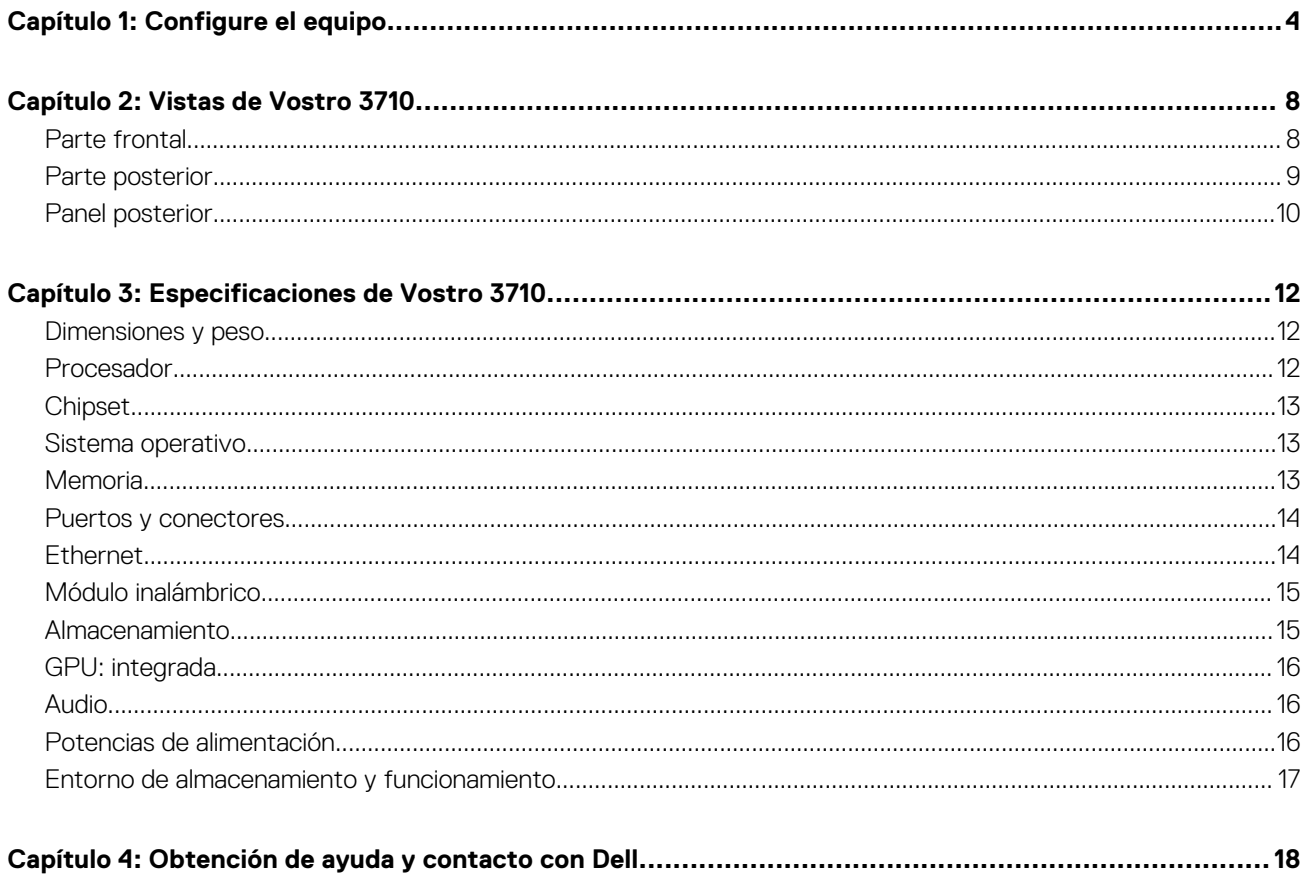

# **Configure el equipo**

<span id="page-3-0"></span>**NOTA:** Las imágenes en este documento pueden ser diferentes de la computadora en función de la configuración que haya solicitado.

1. Conecte el teclado y el mouse a los puertos USB de la computadora. Si tiene un teclado y un mouse inalámbricos, consulte la documentación que se envía con el teclado y el mouse inalámbricos para obtener instrucciones.

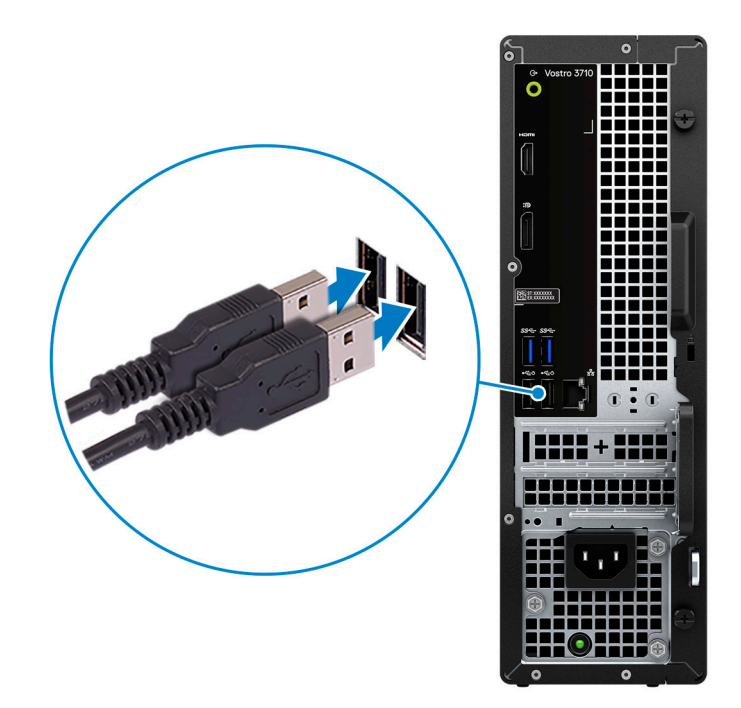

2. Conéctese a la red mediante un cable de Ethernet. Como alternativa, conéctese a una red inalámbrica disponible mientras configura el sistema operativo.

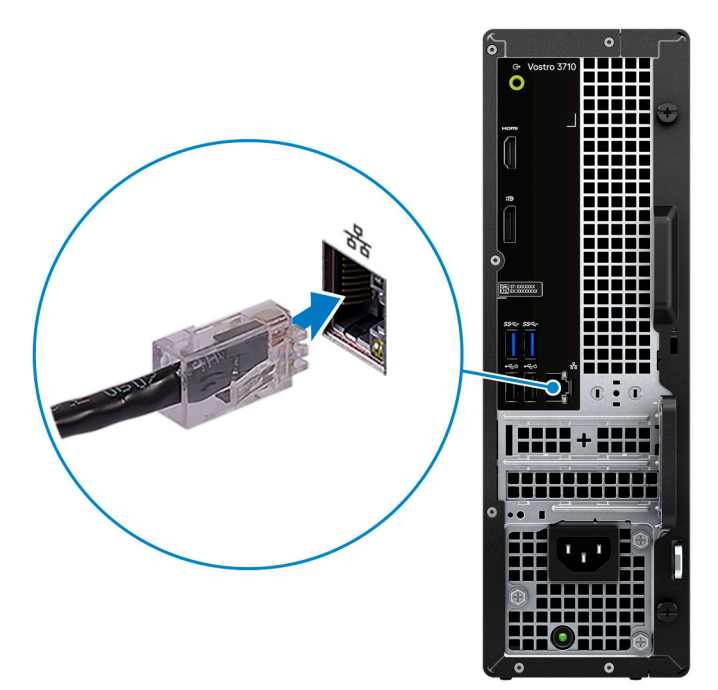

3. Conecte la pantalla. Para obtener más información sobre la configuración de la pantalla, consulte la documentación que se envía con la pantalla.

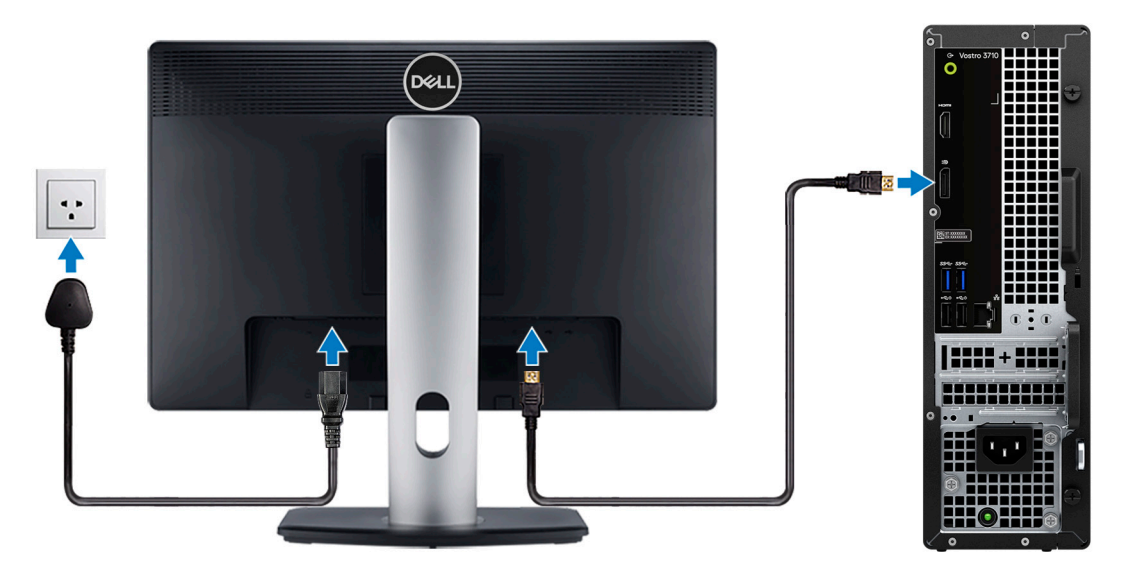

- **NOTA:** La ubicación para conectar el cable de pantalla puede variar si la computadora tiene instalada una tarjeta de gráficos discretos. Para obtener un rendimiento de gráficos óptimo, asegúrese de conectar el cable de pantalla a la tarjeta gráfica si hay una instalada.
- 4. Conecte el cable de alimentación a la computadora y, luego, a la toma de corriente de pared.

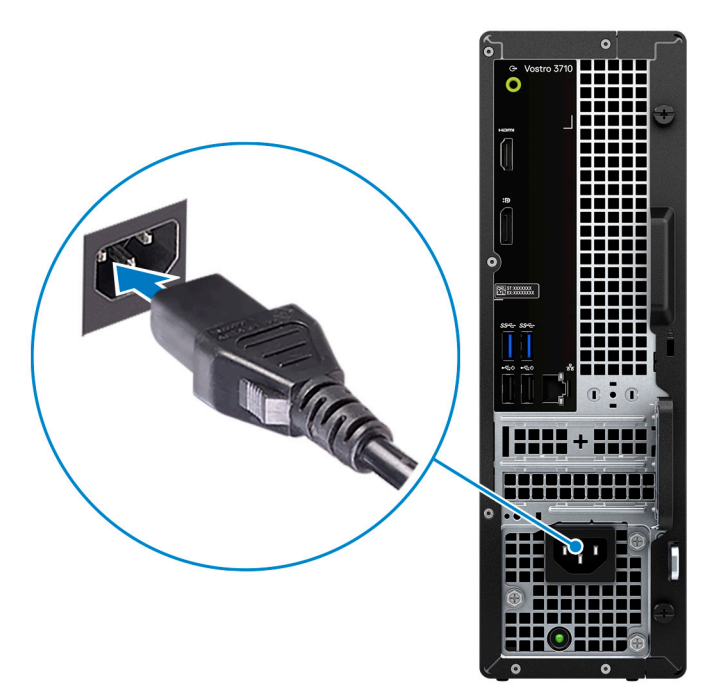

5. Presione el botón de encendido en la parte frontal de la computadora para encenderla. Si es necesario, presione el botón de encendido de la pantalla para encenderla.

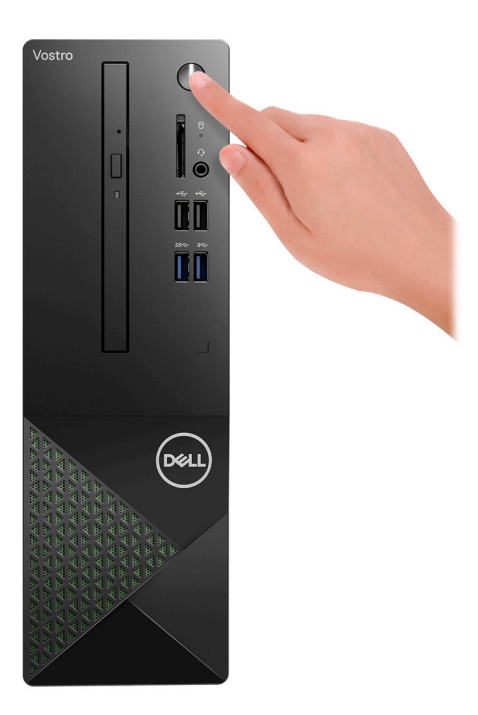

- **NOTA:** Para obtener instrucciones sobre cómo conectar altavoces, impresoras y otros accesorios, consulte *Me and My Dell* en [www.dell.com/manuals](HTTPS://WWW.DELL.COM/SUPPORT/HOME/US/EN/04/PRODUCTS?APP=MANUALS).
- 6. Finalice la configuración de Windows.
	- Siga las instrucciones que aparecen en pantalla para completar la configuración. Durante la configuración, Dell recomienda lo siguiente:
	- Conectarse a una red para las actualizaciones de Windows. **NOTA:** Si va a conectarse a una red inalámbrica segura, introduzca la contraseña para acceder a dicha red cuando se le solicite.
	- Si está conectado a Internet, inicie sesión con su cuenta de Microsoft o cree una nueva. Si no está conectado a Internet, cree una cuenta offline.
- En la pantalla **Soporte y protección**, introduzca su información de contacto.
- 7. Localice y utilice las aplicaciones de Dell en el menú Start (Inicio) de Windows (recomendado).

#### **Tabla 1. Localice aplicaciones Dell**

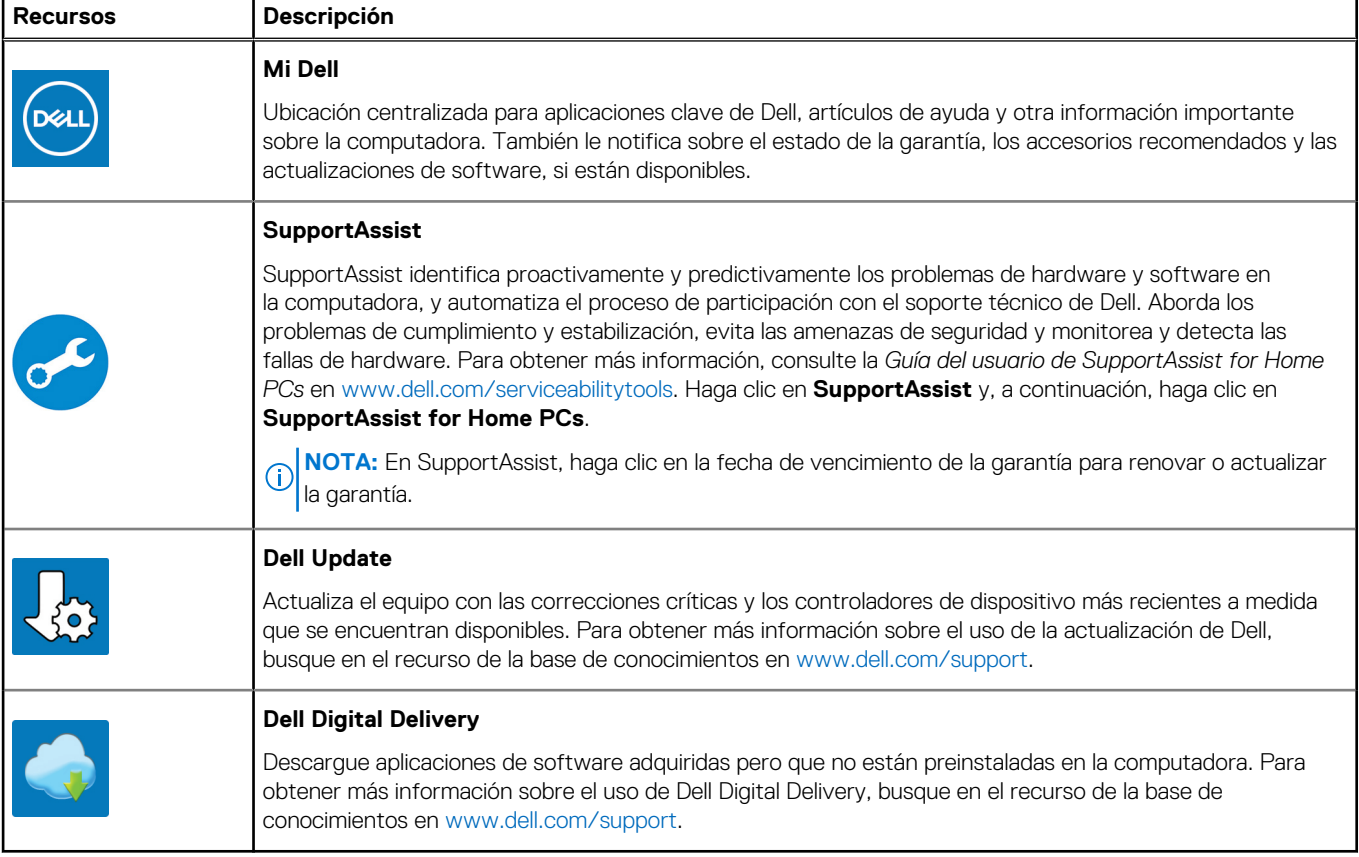

# **Vistas de Vostro 3710**

### <span id="page-7-0"></span>**Parte frontal**

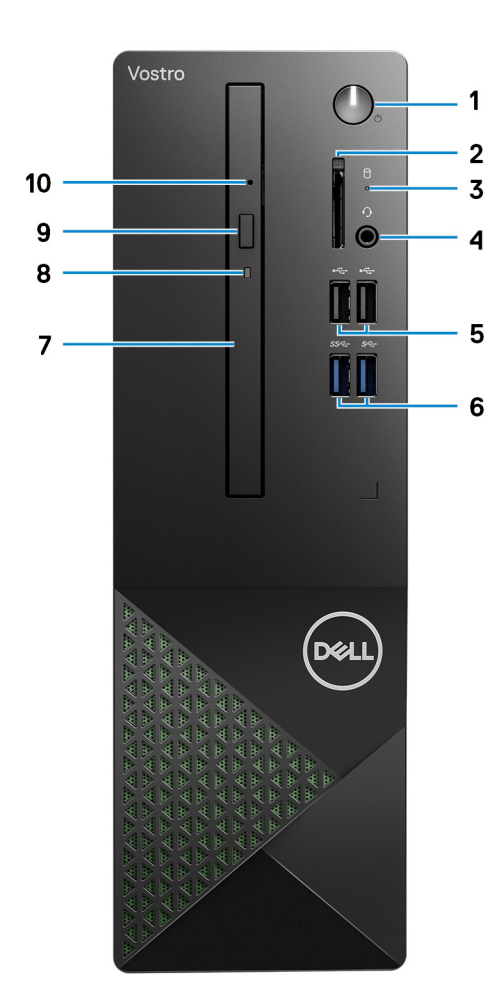

#### 1. **Botón de encendido**

Presiónelo para encender el equipo si está apagado, en estado de suspensión o en estado de hibernación.

Presiónelo para poner la computadora en estado de reposo si está encendida.

Manténgalo presionado para forzar el apagado del equipo.

**NOTA:** Puede personalizar el comportamiento del botón de encendido en Windows. Para obtener más información, consulte *Me and My Dell* en [support.dell.com/suppor/manuals.](https://www.dell.com/support/manuals)

#### 2. **Ranura de tarjeta SD (opcional)**

Lee de la tarjeta SD y escribe en ella. La computadora es compatible con los siguientes tipos de tarjeta:

- Secure Digital (SD)
- Secure Digital High Capacity (SDHC)
- Secure Digital Extended Capacity (SDXC)

#### 3. **Luz de actividad del disco duro**

La luz de actividad se enciende cuando la computadora lee del disco duro o escribe en él.

#### <span id="page-8-0"></span>4. **Conector para auriculares universal**

Conecte auriculares o auriculares combinados con micrófono.

#### 5. **Puertos USB 2.0 (2)**

Conecte dispositivos, como impresoras y dispositivos de almacenamiento externo. Permite la transferencia de datos a una velocidad de hasta 480 Mbps.

#### 6. **Puertos USB 3.2 de 1.ª generación (2)**

Conecte dispositivos, como impresoras y dispositivos de almacenamiento externo. Permite la transferencia de datos a una velocidad de hasta 5 Gb/s.

#### 7. **Unidades ópticas delgadas (opcionales)**

Las unidades ópticas leen y escriben CD y DVD.

#### 8. **Luz de actividad de la unidad óptica (opcional)**

La luz de actividad de las unidades ópticas se enciende cuando la computadora lee desde unas unidades ópticas o escribe en ellas.

#### 9. **Botón de expulsión de la unidad óptica (opcional)**

Presione para abrir la bandeja de las unidades ópticas.

#### 10. **Orificio de expulsión de emergencia de la unidad óptica (opcional)**

Utilizado para expulsar la bandeja de las unidades ópticas manualmente, si el botón de expulsión de las unidades ópticas falla.

**(i)** NOTA: Para obtener más información sobre cómo expulsar manualmente bandejas para unidades ópticas, consulte el artículo de la base de conocimientos [000139665](https://www.dell.com/support/kbdoc/000139665/optical-disk-drive-is-unable-to-eject-the-disc) en [www.dell.com/support.](https://www.dell.com/support)

### **Parte posterior**

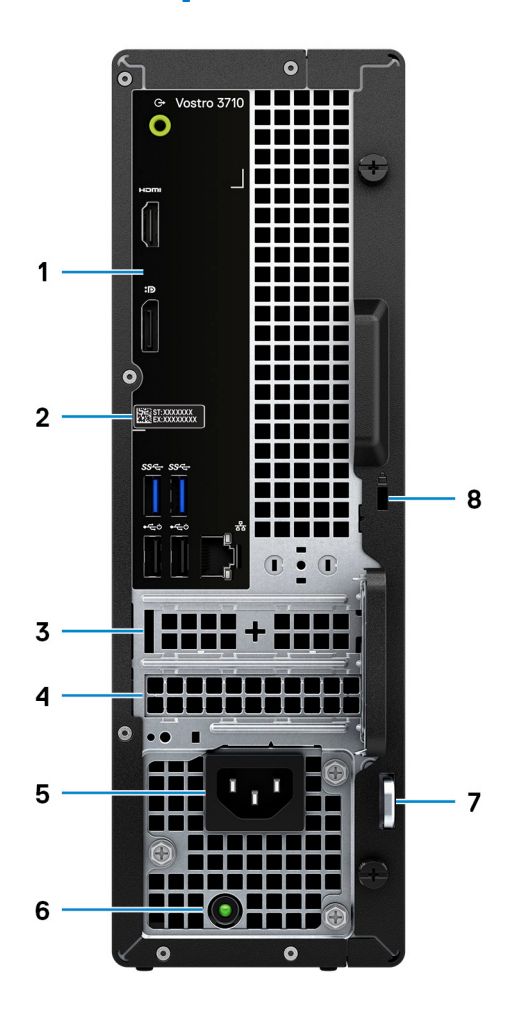

#### <span id="page-9-0"></span>1. **Panel posterior**

Conecte dispositivos USB, de audio, de vídeo, etc.

#### 2. **Etiqueta de servicio**

La etiqueta de servicio es un identificador alfanumérico único que permite a los técnicos de servicio de Dell identificar los componentes de hardware del equipo y acceder a la información de la garantía.

#### 3. **Ranura de PCI Express x1 (ranura 1)**

Conecte una tarjeta PCI express, como una tarjeta de audio o red, para mejorar las funcionalidades de la computadora.

#### 4. **Ranura de PCI Express X16 (ranura 2)**

Conecte una tarjeta PCI-Express, como una tarjeta gráfica, de audio o de red, para mejorar las capacidades de la computadora.

Para obtener un rendimiento gráfico óptimo, conecte la tarjeta gráfica a una ranura PCI-Express X16.

#### 5. **Puerto de alimentación**

Conecte un cable de alimentación para suministrar energía al equipo

#### 6. **Indicador luminoso de diagnóstico de la fuente de alimentación**

Indica el estado de la fuente de alimentación.

#### 7. **Anillos del candado**

Instale un candado estándar para evitar el acceso no autorizado al interior del equipo.

#### 8. **Ranura de cable de seguridad (en forma de cuña)**

Conecte un cable de seguridad para evitar movimientos no autorizados del equipo.

## **Panel posterior**

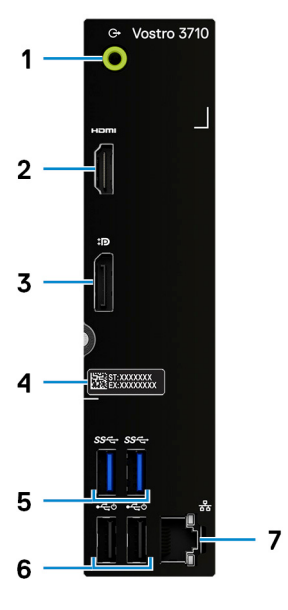

#### 1. **Puerto de línea de salida**

Conecte los altavoces.

#### 2. **Puerto HDMI 1.4b**

Conecte a una TV, una pantalla externa u otro dispositivo habilitado para entrada de HDMI. Proporciona salida de audio y vídeo.

**(i)** NOTA: El puerto HDMI también puede proporcionar salida de pantalla a un conector VGA con un adaptador de HDMI a VGA (se vende por separado).

#### 3. **DisplayPort 1.4 de modo doble**

Conecte un monitor externo o un proyector.

**NOTA:** Además de un conector DisplayPort, este puerto también puede proporcionar salida de pantalla a un conector DVI o VGA con un adaptador DisplayPort 1.4 (se vende por separado).

**NOTA:** Este puerto solo está disponible en computadoras enviadas con procesador de gráficos integrados Intel UHD Graphics.

#### 4. **Etiqueta de servicio**

La etiqueta de servicio es un identificador alfanumérico único que permite a los técnicos de servicio de Dell identificar los componentes de hardware del equipo y acceder a la información de la garantía.

#### 5. **Puertos USB 3.2 de 1.ª generación (2)**

Conecte dispositivos, como impresoras y dispositivos de almacenamiento externo. Permite la transferencia de datos a una velocidad de hasta 5 Gb/s.

#### 6. **Puertos USB 2.0 (2)**

Conecte dispositivos, como impresoras y dispositivos de almacenamiento externo. Permite la transferencia de datos a una velocidad de hasta 480 Mbps.

#### 7. **Puerto de red (con indicadores luminosos)**

Conecte un cable Ethernet (RJ45) de un enrutador o un módem de banda ancha para acceso a la red o a Internet.

Los dos indicadores luminosos situados junto al conector indican el estado de conectividad y la actividad de la red.

# **Especificaciones de Vostro 3710**

# <span id="page-11-0"></span>**Dimensiones y peso**

En la siguiente tabla, se enumeran la altura, el ancho, la profundidad y el peso de Vostro 3710.

#### **Tabla 2. Dimensiones y peso**

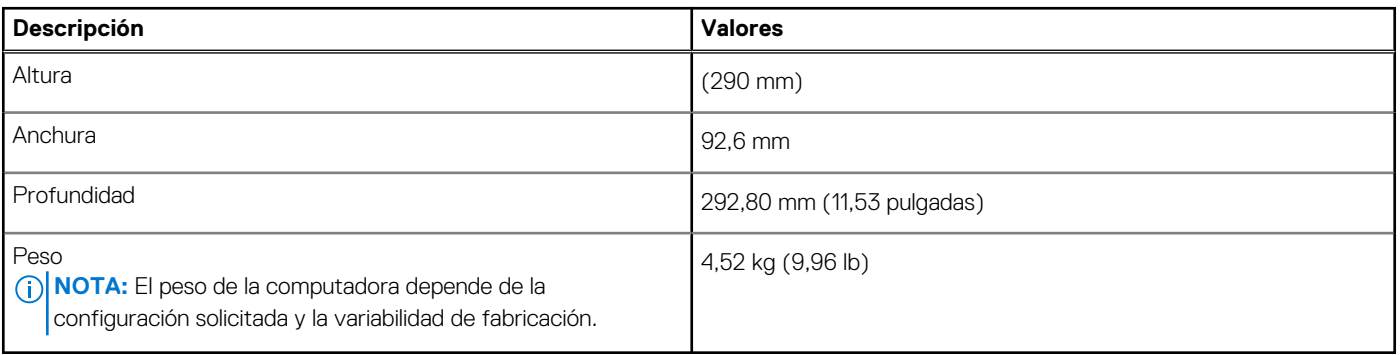

## **Procesador**

En la siguiente tabla, se enumeran los detalles de los procesadores compatibles con Vostro 3710.

#### **Tabla 3. Procesador**

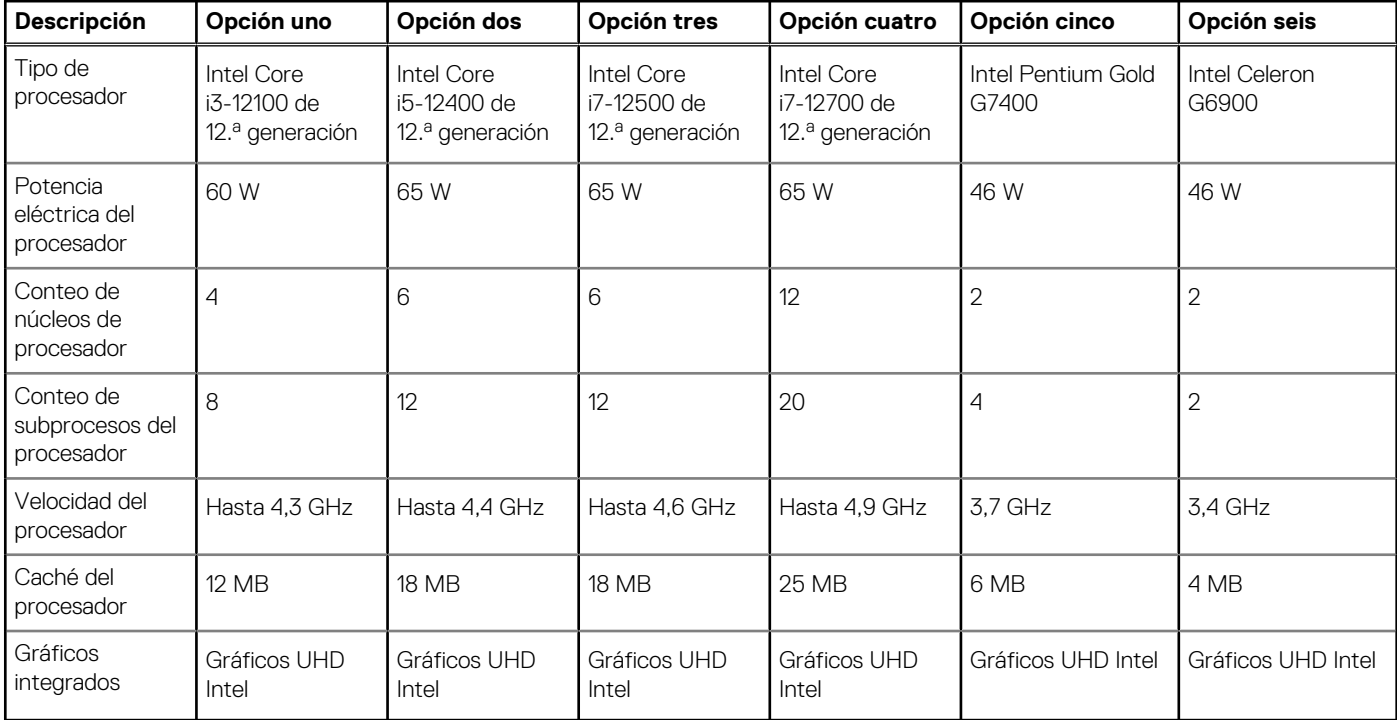

# <span id="page-12-0"></span>**Chipset**

En la siguiente tabla, se enumeran los detalles del chipset soportado por Vostro 3710.

#### **Tabla 4. Chipset**

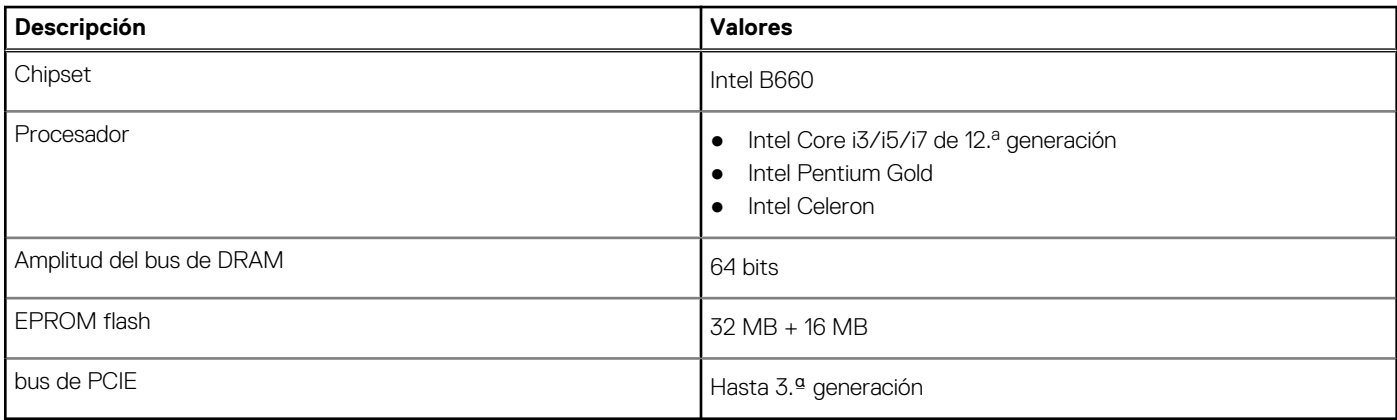

### **Sistema operativo**

Vostro 3710 es compatible con los siguientes sistemas operativos:

- Windows 11 Home, 64 bits
- Windows 11 Pro, 64 bits
- Windows 11 Pro National Academic, 64 bits
- Ubuntu 20,04 LTS de 64 bits

# **Memoria**

En la siguiente tabla, se enumeran las especificaciones de memoria de Vostro 3710.

#### **Tabla 5. Especificaciones de la memoria**

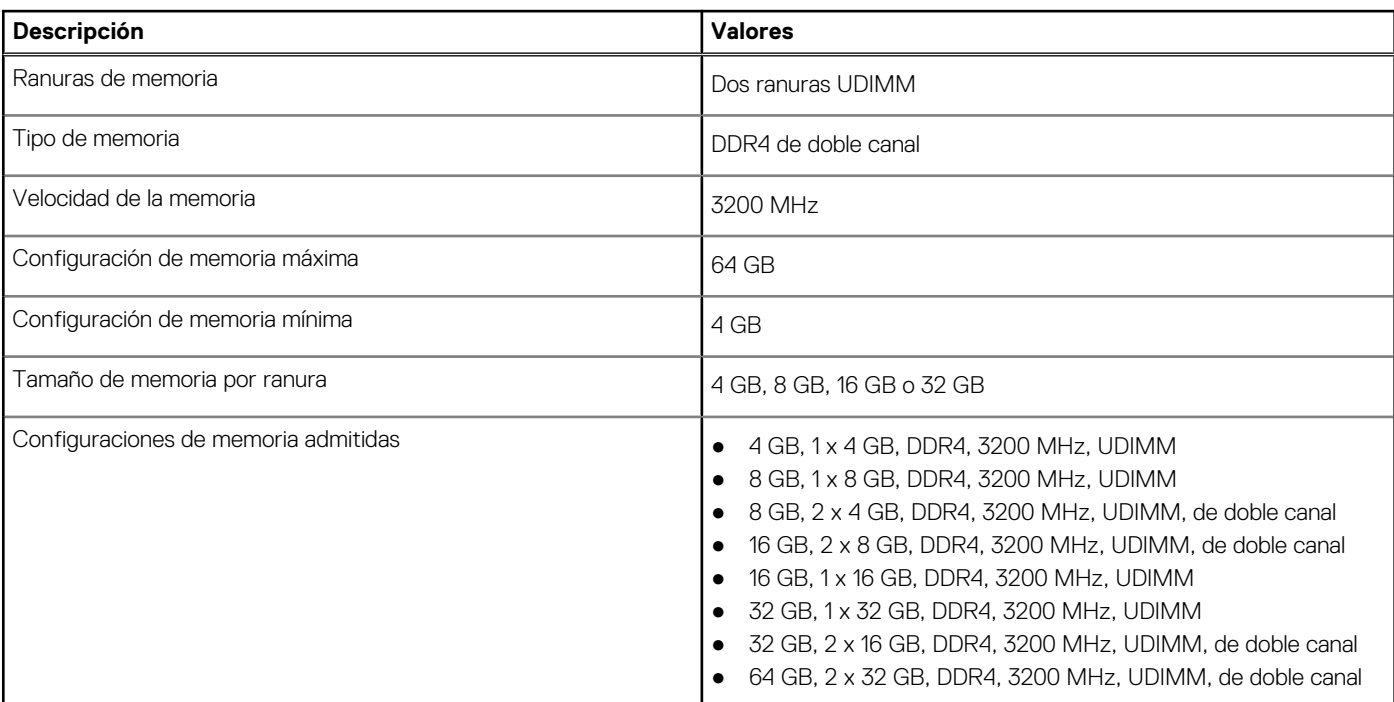

## <span id="page-13-0"></span>**Puertos y conectores**

En la tabla siguiente, se enumeran los puertos internos y externos disponibles en Vostro 3710.

#### **Tabla 6. Puertos y conectores**

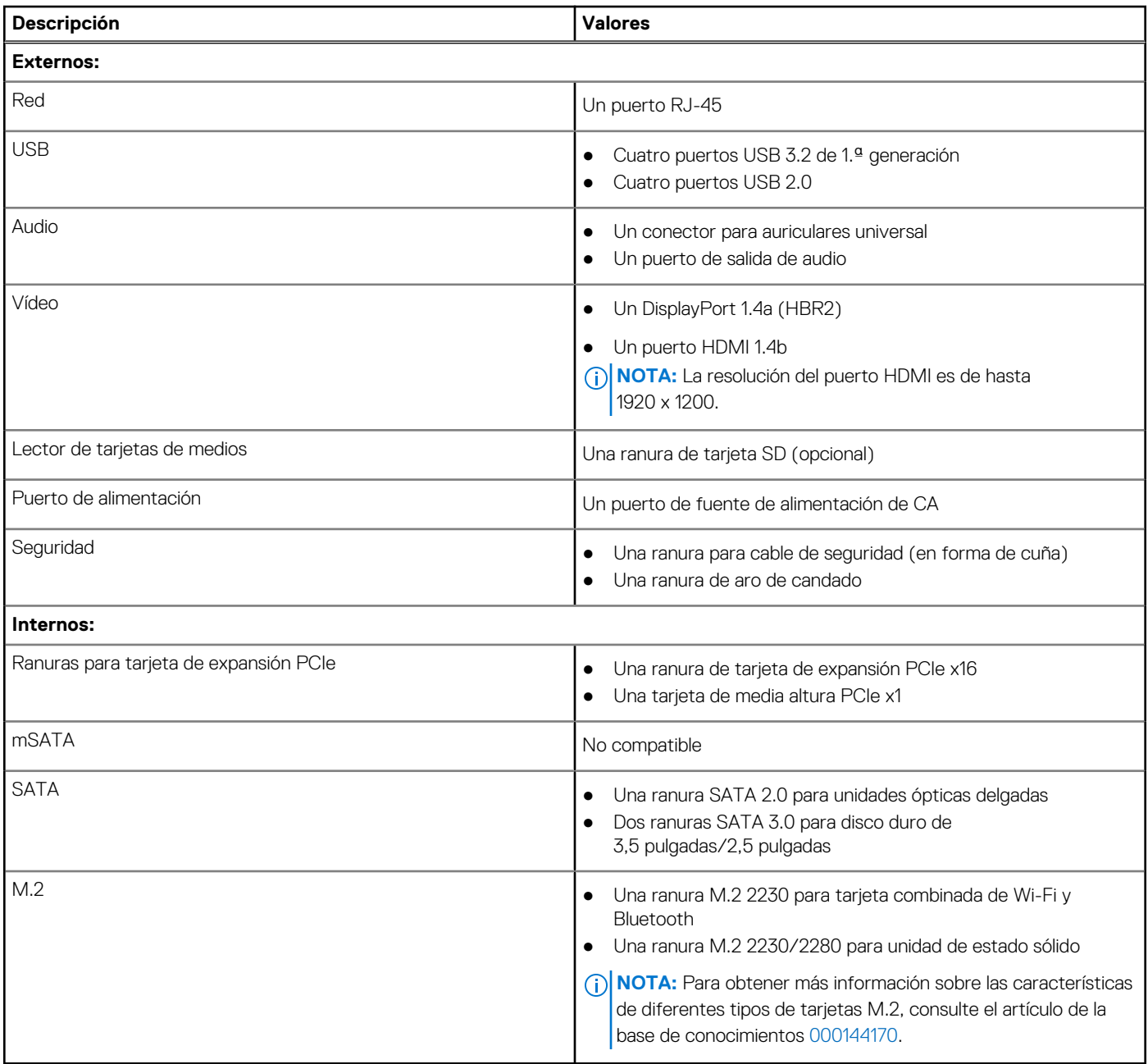

## **Ethernet**

En la siguiente tabla, se enumeran las especificaciones de la red de área local (LAN) Ethernet cableada de Vostro 3710.

#### **Tabla 7. Especificaciones de Ethernet**

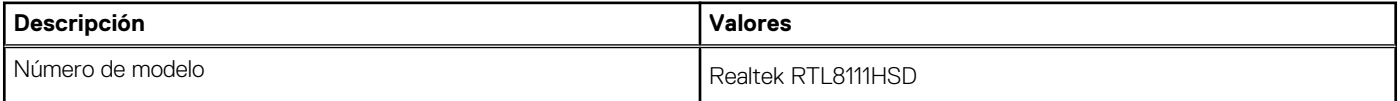

#### <span id="page-14-0"></span>**Tabla 7. Especificaciones de Ethernet (continuación)**

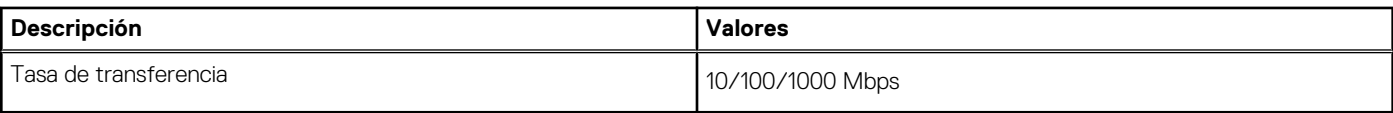

# **Módulo inalámbrico**

En la siguiente tabla, se enumeran las especificaciones del módulo de red de área local inalámbrica (WLAN) para Vostro 3710.

#### **Tabla 8. Especificaciones del módulo inalámbrico**

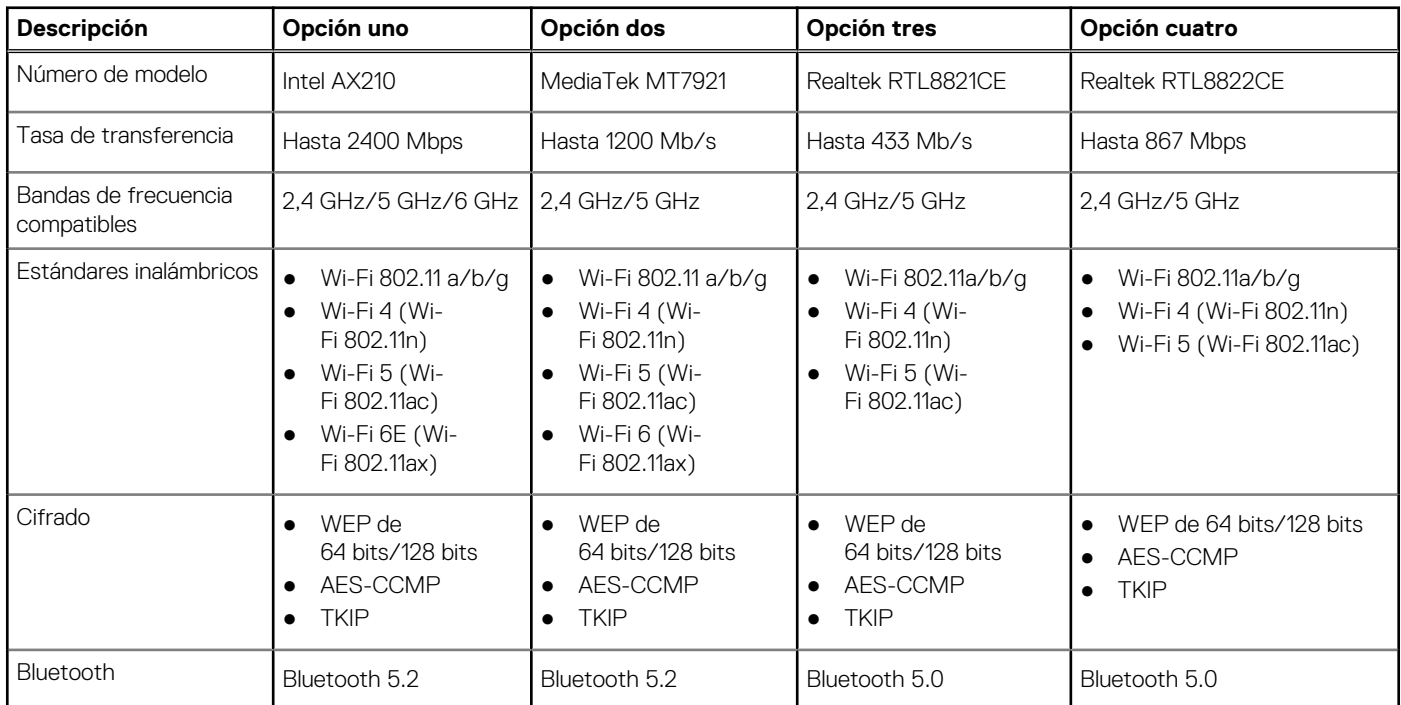

## **Almacenamiento**

En esta sección, se enumeran las opciones de almacenamiento de Vostro 3710.

- Vostro 3710 admite una de las siguientes configuraciones de almacenamiento:
- Una unidad de disco duro de 2,5 pulg. o 3,5 pulg.
- Una unidad de estado sólido M.2 2230/2280
- Una unidad de disco duro de 3,5 pulgadas y una unidad de estado sólido M.2 2230/2280
- La unidad principal de Vostro 3710 varía según la configuración de almacenamiento. Para computadoras:
- con una unidad M.2, la unidad M.2 es la unidad principal.
- Sin unidad M.2, el disco duro de 2,5 o 3,5 pulgadas es la unidad principal

#### **Tabla 9. Especificaciones de almacenamiento**

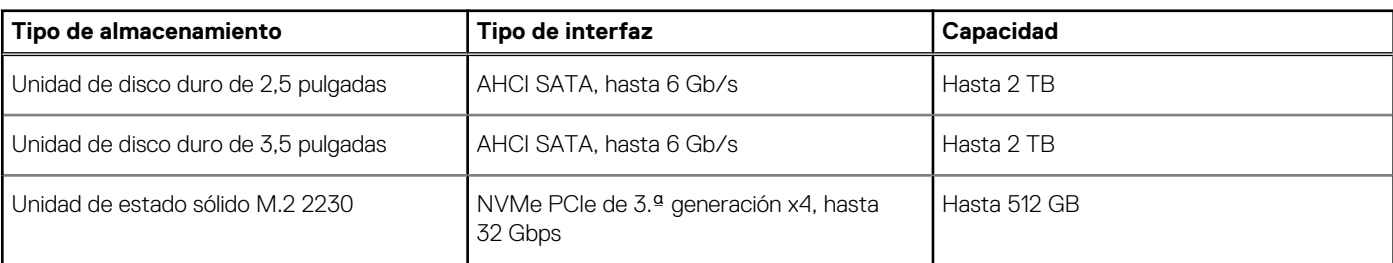

<span id="page-15-0"></span>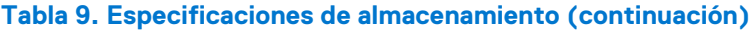

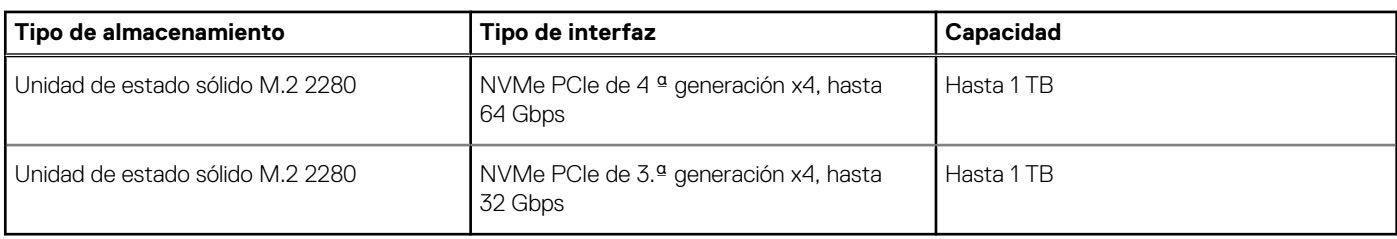

## **GPU: integrada**

En la siguiente tabla, se enumeran las especificaciones de la unidad de procesamiento de gráficos (GPU) integrada soportada por Vostro 3710.

#### **Tabla 10. GPU: integrada**

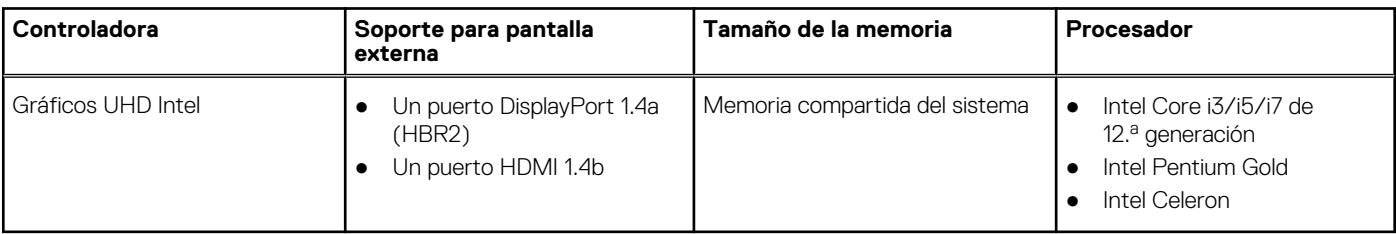

# **Audio**

En la siguiente tabla, se enumeran las especificaciones de audio para Vostro 3710.

#### **Tabla 11. Especificaciones de audio**

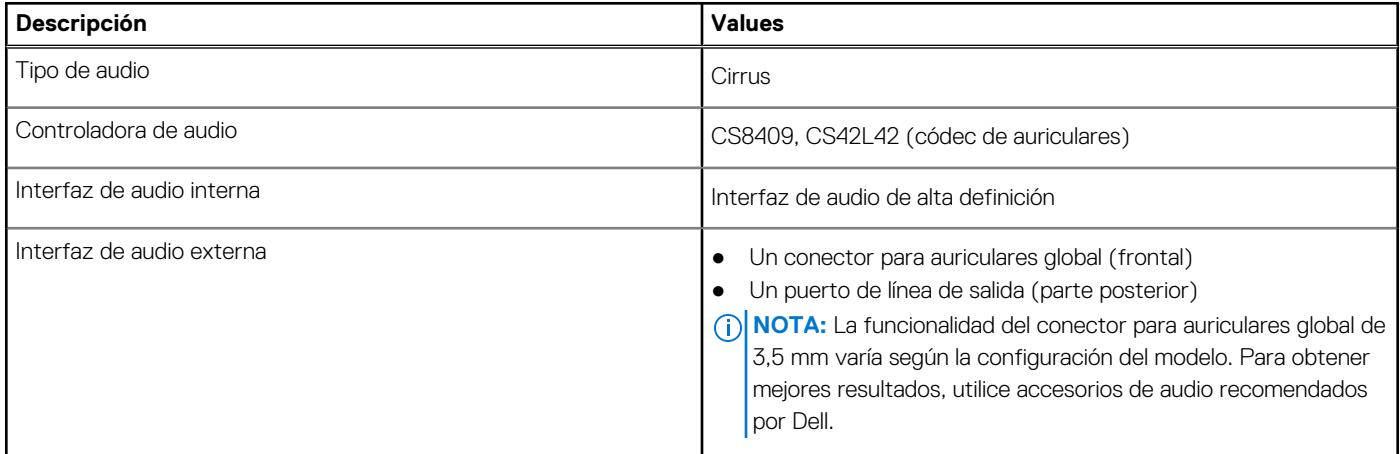

### **Potencias de alimentación**

En la tabla a continuación, se enumeran las especificaciones de clasificación de energía de Vostro 3710.

#### **Tabla 12. Potencias de alimentación**

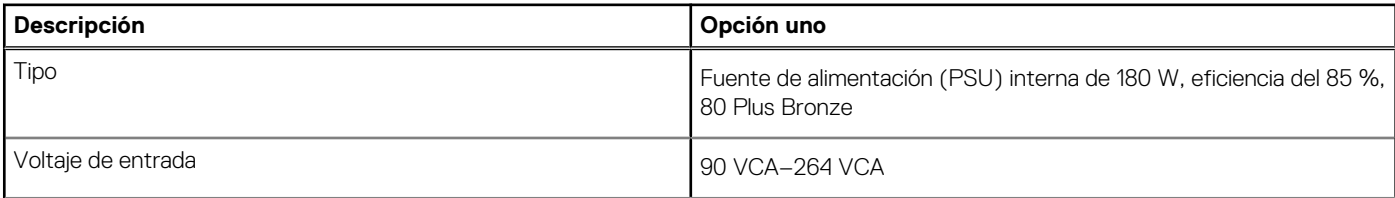

#### <span id="page-16-0"></span>**Tabla 12. Potencias de alimentación (continuación)**

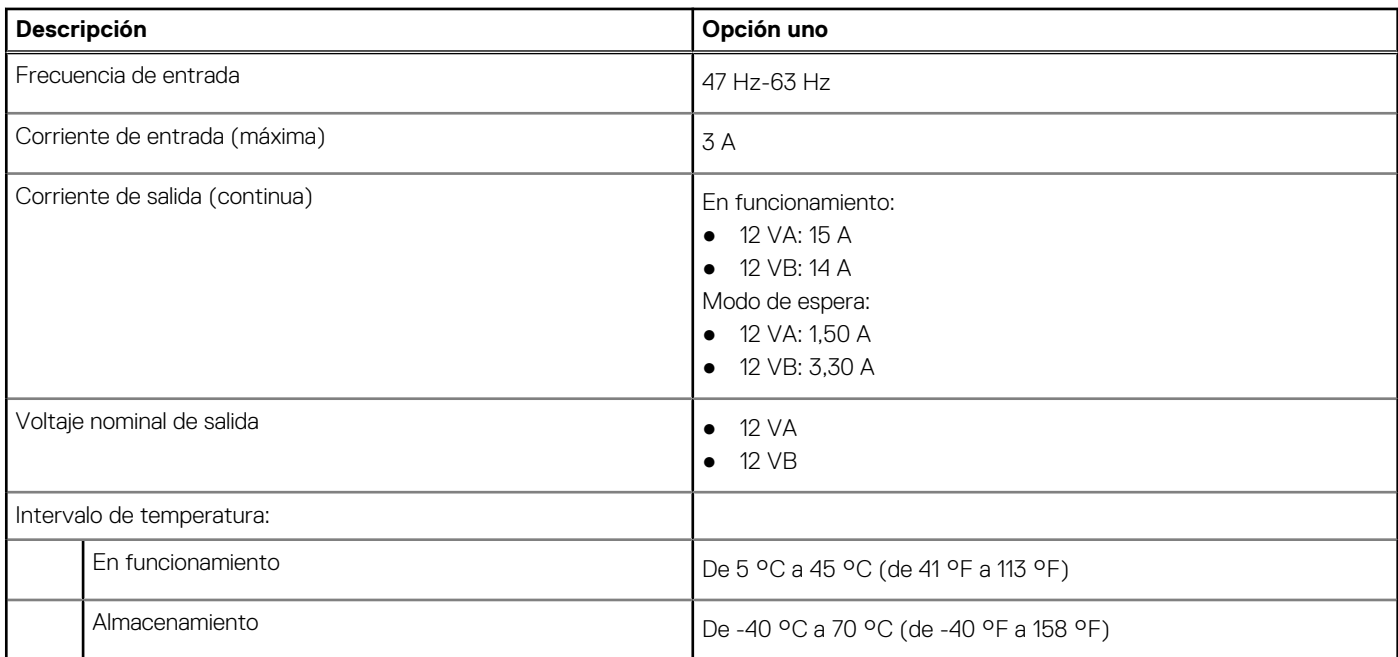

# **Entorno de almacenamiento y funcionamiento**

En esta tabla, se enumeran las especificaciones de funcionamiento y almacenamiento de Vostro 3710.

**Nivel de contaminación transmitido por el aire:** G1 según se define en ISA-S71.04-1985

#### **Tabla 13. Entorno del equipo**

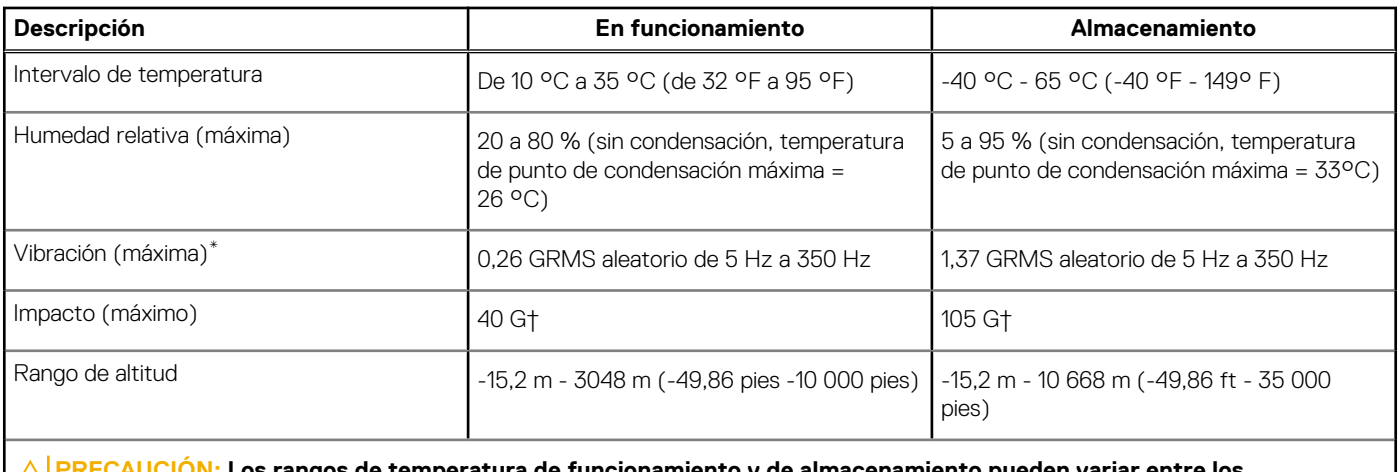

os rangos de temperatura de funcionamiento y de almacenamiento pueden variar entre los **componentes, por lo que el funcionamiento o el almacenamiento del dispositivo fuera de estos rangos pueden afectar el rendimiento de componentes específicos.**

\* Medido utilizando un espectro de vibración aleatoria que simula el entorno del usuario.

† Medido con un pulso de media onda sinusoidal de 2 ms.

# **Obtención de ayuda y contacto con Dell**

## <span id="page-17-0"></span>Recursos de autoayuda

Puede obtener información y ayuda sobre los servicios y productos Dell mediante el uso de estos recursos de autoayuda en línea:

#### **Tabla 14. Recursos de autoayuda**

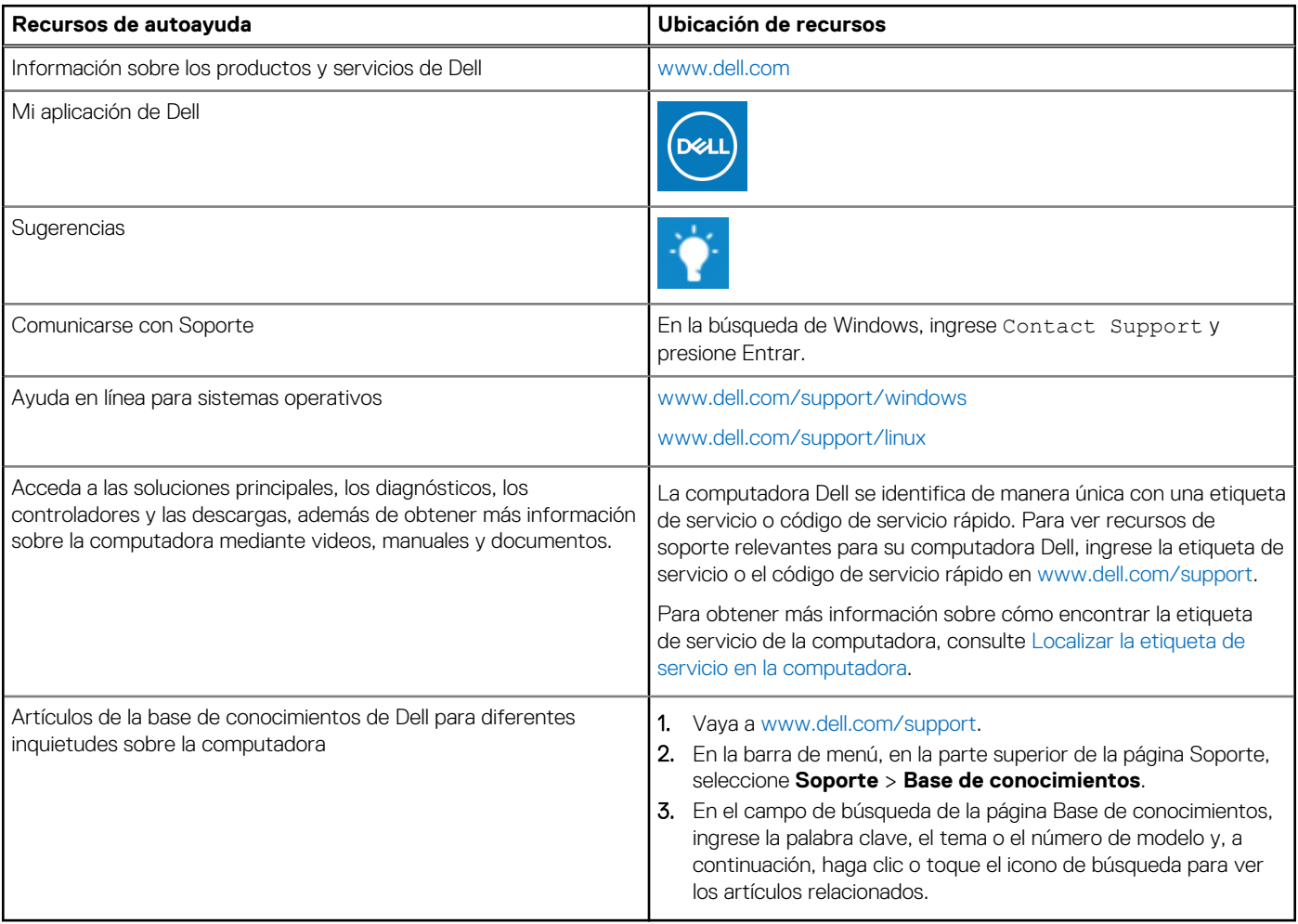

### Cómo ponerse en contacto con Dell

Para ponerse en contacto con Dell para tratar cuestiones relacionadas con las ventas, el soporte técnico o el servicio al cliente, consulte [www.dell.com/contactdell](https://www.dell.com/contactdell).

**(i)** NOTA: Puesto que la disponibilidad varía en función del país/región y del producto, es posible que no pueda disponer de algunos servicios en su país/región.

**(i) NOTA:** Si no tiene una conexión a Internet activa, puede encontrar información de contacto en su factura de compra, en su albarán de entrega, en su recibo o en el catálogo de productos de Dell.